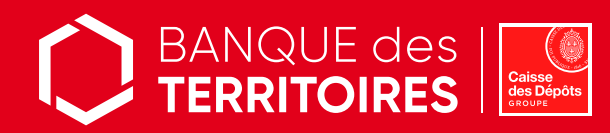

# **Ciclade**

Le site de "la dernière chance" au service des particuliers pour retrouver des avoirs en déshérence.

Rechercher et récupérer les sommes en déshérence issues des assurances-vie, des Plans d'Epargne Entreprise et des comptes inactifs transférés à la Caisse des Dépôts.

Ciclade est un service en ligne d'intérêt général, gratuit et accessible à tous, ouvert en janvier 2017, en application de la loi Eckert du 13 juin 2014.

A l'issue d'une phase d'information de leur clientèle, les banques, compagnies d'assurance et organismes d'épargne salariale clôturent les comptes restés inactifs ou non réclamés pendant une longue période.

Les sommes issues de ces comptes et les contrats, sont déposés à la Caisse des Dépôts, dont la mission est de les conserver, de permettre des recherches par les titulaires, bénéficiaires et héritiers sur [www.ciclade.fr](http://www.ciclade.fr) et de gérer les demandes de restitution.

La recherche porte uniquement sur les comptes et contrats d'assurances-vie ouverts en France métropolitaine et dans les départements d'outre-mer ainsi que sur les comptes ouverts dans les collectivités d'outre-mer (Nouvelle Calédonie, Polynésie française, Wallis et Futuna).

Pour obtenir une réponse en temps réel, rendez-vous sur l'unique site de recherche des avoirs en déshérence : [www.ciclade.fr](http://www.ciclade.fr)

## Votre recherche, une démarche en 3 étapes

#### ÉTAPE 1 Réaliser votre recherche

- ❏ Cliquez sur la rubrique "lancer ma recherche" sur le site [www.ciclade.fr](http://www.ciclade.fr)
- ❏ Remplissez ensuite le formulaire en ligne avec les informations sur le titulaire du compte ou sur le souscripteur/adhérent du contrat d'assurance-vie, objet de votre recherche.

#### Aucune correspondance n'est trouvée

Dans le cas d'une réponse négative sur le site (par la comparaison entre les données que vous avez saisies et les données transmises par les établissements financiers), vous devez prendre contact avec l'établissement d'origine pour avoir confirmation du versement auprès de la Caisse des Dépôts au titre de la loi Eckert.

#### Une concordance est trouvée

Pour poursuivre la démarche de restitution, la création ou la connexion à votre espace personnel est indispensable.

Besoin d'aide ? **CONTACTEZ NOUS** 

#### ❏ Par téléphone

#### 0 809 40 40 46

Ligne dédiée aux particuliers et aux personnes morales : du lundi au vendredi de 9h à 17h

(pour joindre un téléconseiller, taper 9) Coût d'un appel local depuis un poste fixe ou mobile, hors surcoût éventuel selon opérateur

❏ Via le formulaire en ligne [https://ciclade.caissedesdepots.](https://ciclade.caissedesdepots.fr/nous-contacter) [fr/nous-contacter](https://ciclade.caissedesdepots.fr/nous-contacter)

#### ÉTAPE 2 Créer votre espace personnel et finaliser votre demande de restitution

- ❏ Créez un espace personnel sécurisé à partir de votre adresse mail qui vous servira d'identifiant.
- ❏ Validez l'activation de votre compte à partir de l'email que vous recevrez.
- ❏ Finalisez la procédure en téléchargeant les pièces justificatives obligatoires et en validant votre demande.

- Points d'attention **□ Votre navigateur internet doit être à jour afin de pouvoir télécharger** les pièces justificatives sans difficulté.
	- ❏ Seules les demandes finalisées et soumises seront traitées par les équipes de gestion. Toute demande en statut "à finaliser" sera clôturée et supprimée de l'espace personnel dans un délai de 6 mois.
	- ❏ N'oubliez pas de soumettre votre demande.

### ÉTAPE 3 Suivre l'avancement de votre demande en temps réel

Trois outils à votre disposition pour suivre votre demande et communiquer avec nous :

- ❏ une messagerie intégrée à votre espace personnel,
- ❏ des notifications par email à chaque changement de statut de votre demande,
- ❏ des notifications par email pour nous transmettre, via votre espace personnel, de nouvelles pièces justificatives dans le cadre de l'analyse du dossier.

Point d'attention Risque de rejet automatique d'une demande pour non-transmission des justificatifs complémentaires :

- **□** 1<sup>ère</sup> relance sous 15 jours,
- □ 2<sup>nd</sup> relance sous 30 jours,
- □ rejet effectif 90 jours après la 2<sup>nd</sup> relance au motif "demande non complétée dans les délais".

## **BON** À SAVOIR

#### ❏ Étape 2

Votre demande une fois validée n'est plus modifiable et sera traitée par le service de restitution des avoirs en déshérence.

#### ❏ Étape 3

- La fiscalité est prélevée
- par la Caisse des Dépôts
- et à ce titre celle-ci peut vous
- demander des justificatifs de
- votre résidence fiscale.
- Vous n'avez pas de déclaration fiscale
- à effectuer sur ces avoirs. La
- fiscalité est visible
- sur le justificatif de paiement,
- mis à disposition une fois le

ina manang

paiement effectué.

Pour réaliser une nouvelle recherche, connectez-vous directement à votre espace personnel

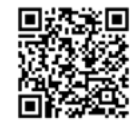

Retrouvez la vidéo du service Ciclade.fr [https://ciclade.caissedesdepots.fr/quest-ce-que-ciclade](https://ciclade.caissedesdepots.fr/quest-ce-que-ciclade ) 

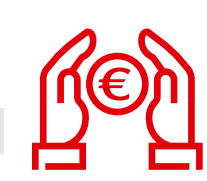

banquedesterritoires.fr # GRATUIT # SÉCURITÉ # SIMPLICITÉ # FIABILITÉ C © BanqueDesTerr